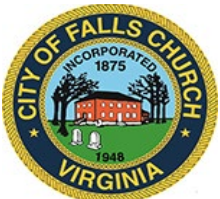

# **Board of Zoning Appeals (BZA) Meeting Agenda**

Thursday, September 16, 2021  $\div$  7:30 PM

**Virtual Meeting:** [https://teams.microsoft.com/l/meetup-](https://teams.microsoft.com/l/meetup-join/19%3ameeting_MjZkYmMyMzQtYzcxNy00MDg2LWJhMzktODFkYTI1ZmNmZjM0%40thread.v2/0?context=%7b%22Tid%22%3a%2273ba5b04-4ace-4ae3-a6b2-65cbc403418b%22%2c%22Oid%22%3a%228a9e10a8-b649-4316-9667-4be2706c30d7%22%7d)

[join/19%3ameeting\\_MjZkYmMyMzQtYzcxNy00MDg2LWJhMzktODFkYTI1ZmNmZjM0%40thread.v2/0?conte](https://teams.microsoft.com/l/meetup-join/19%3ameeting_MjZkYmMyMzQtYzcxNy00MDg2LWJhMzktODFkYTI1ZmNmZjM0%40thread.v2/0?context=%7b%22Tid%22%3a%2273ba5b04-4ace-4ae3-a6b2-65cbc403418b%22%2c%22Oid%22%3a%228a9e10a8-b649-4316-9667-4be2706c30d7%22%7d) [xt=%7b%22Tid%22%3a%2273ba5b04-4ace-4ae3-a6b2-](https://teams.microsoft.com/l/meetup-join/19%3ameeting_MjZkYmMyMzQtYzcxNy00MDg2LWJhMzktODFkYTI1ZmNmZjM0%40thread.v2/0?context=%7b%22Tid%22%3a%2273ba5b04-4ace-4ae3-a6b2-65cbc403418b%22%2c%22Oid%22%3a%228a9e10a8-b649-4316-9667-4be2706c30d7%22%7d) [65cbc403418b%22%2c%22Oid%22%3a%228a9e10a8-b649-4316-9667-4be2706c30d7%22%7d](https://teams.microsoft.com/l/meetup-join/19%3ameeting_MjZkYmMyMzQtYzcxNy00MDg2LWJhMzktODFkYTI1ZmNmZjM0%40thread.v2/0?context=%7b%22Tid%22%3a%2273ba5b04-4ace-4ae3-a6b2-65cbc403418b%22%2c%22Oid%22%3a%228a9e10a8-b649-4316-9667-4be2706c30d7%22%7d)

**NOTICE:** This meeting will be held pursuant to and in compliance with the Virginia Freedom of Information Act, Section 2.2-3708.2 and state and local legislation adopted to allow for continued government operation during the COVID-19 declared emergency. All participating members will be present at this meeting through electronic means. All members of the public may view this electronic meeting via the meeting link listed above and in the City's website calendar.

Public comments may be submitted to  $\overline{z}_{\text{oning}}(a)$  fallschurchva.gov until 4:30 PM on September 16, 2021. All comments received by the deadline will be provided to the BZA members.

**PLEASE NOTE:** This meeting will be conducted using Microsoft Teams. Don't have the Teams app? You can still join a Teams meeting. **See the instructions attached to this meeting agenda.**  Please email [zoning@fallschurchva.gov](mailto:zoning@fallschurchva.gov) if you need assistance with installation. During the meeting, staff will likely not be available to assist with installation.

- **1. Call to Order**
- **2. Roll Call**
- **3. Petitions**
- **4. Old Business**
	- a. [Special Use Permit application U1623-21](https://www.fallschurchva.gov/DocumentCenter/View/15113/Complete-BZA-MATERIALS_20210826) by Lisa Wills, applicant, to allow a daycare use otherwise not permitted by right, on premises known as 128 South Spring Street, RPC #52-203-037 of the Falls Church Real Property Records, zoned R-1A (Low Density Residential)
- **5. New Business** 
	- a. [Variance application V1625-21](https://www.fallschurchva.gov/DocumentCenter/View/15111/407-Little-Falls---September-BZA-packet) by Bharath Nath, owner and applicant, for a variance to Section 48-238(3)(C)., to allow a pool to be constructed in a front yard, on premises known as 407 Little Falls Street, RPC #51-110-073 of the Falls Church Real Property Records, zoned R-1A (Low Density Residential)
	- b. [Variance application V1626-21](https://www.fallschurchva.gov/DocumentCenter/View/15110/100-Poplar-Dr-Variance---September-BZA-package) by Chad and Susana Hill, owner and applicant, for a variance to Section 48-238(3)a., to allow a front setback of 21.3 feet instead of 30 feet along the Poplar Drive frontage, for the purpose of constructing an addition and garage on premises known as 100 Poplar Drive, RPC #52-502-003 of the Falls Church Real Property Records, zoned R-1A (Low Density Residential)
	- c. [Variance application V1627-21](https://www.fallschurchva.gov/DocumentCenter/View/15119/200-S-Cherry---September-BZA-packet-910) by Zachary Spencer, owner and applicant, for a variance to Section 48-238(3)a., to allow a front setback of 24 feet instead of 30 feet along the Cherry Street frontage and to allow a front setback of 18 feet instead of 30 feet along the Hillwood Street frontage, for the purpose of constructing an enclosed porch on premises

The City of Falls Church is committed to the letter and spirit of the Americans with Disabilities Act. To request a reasonable accommodation for any type of disability, call 703-248-5015 TTY711.

known as 200 South Cherry Street, RPC #53-114-136 of the Falls Church Real Property Records, zoned R-1A (Low Density Residential)

### **6. Approval of Minutes**

a. Approval of the [July 15, 2021 Meeting Minutes](https://www.fallschurchva.gov/DocumentCenter/View/15114/BZA-JULY)

## **7. Other Business**

- a. Transition to in-person meetings? Board discussion and preference on how to proceed.
- **8. Adjournment**

Staff liaisons: Akida Rouzi, [arouzi@fallschurchva.gov](mailto:arouzi@fallschurchva.gov) John Boyle, [jboyle@fallschurchva.gov](mailto:jboyle@fallschurchva.gov)

## **Instructions for joining a Microsoft Teams meeting:**

[Click here to watch a video with instructions for joining a Teams meeting](https://www.microsoft.com/en-us/videoplayer/embed/RE3Oz24?pid=ocpVideo0-innerdiv-oneplayer&postJsllMsg=true&maskLevel=20&market=en-us)

#### Join a Teams meeting on a phone or tablet

- 1. Click the meeting link provided.
- 2. **Download the Teams app for your device when prompted**:
	- Type in your name.
	- Choose the audio and video settings you want.
- 3. Select **Join now**.
- 4. Depending on meeting settings, you'll get in right away, or go to a lobby where someone in the meeting can admit you.

#### Join a Teams meeting on the web or through a web browser on a phone or tablet

Don't have the Teams app? You can still join a Teams meeting.

- 1. Click or copy and paste the meeting link provided.
- 2. You have two choices:
	- **Download the Windows app**: Download the Teams app.
	- **Join on the web instead**: Join a Teams meeting on the web.
- 3. Type in your name.
- 4. Choose the audio and video settings you want.
- 5. Select **Join now**.

6. Depending on meeting settings, you'll get in right away, or go to a lobby where someone in the meeting can admit you.